# Chapter 8 Adding a Disk

### **Disk Interface**

#### ◎ SCSI

- Small Computer Systems Interface
- › High performance and reliability
- IDE (or ATA)
	- Integrated Device Electronics (or AT Attachment)
	- › Low cost
	- › Become acceptable for enterprise with the help of RAID technology
- ◎ SATA
	- **Serial ATA**
- SAS
	- Serial Attached SCSI
- USB
	- › Universal Serial Bus
	- Convenient to use

## Disk Interface -SCSI Interface Evolution

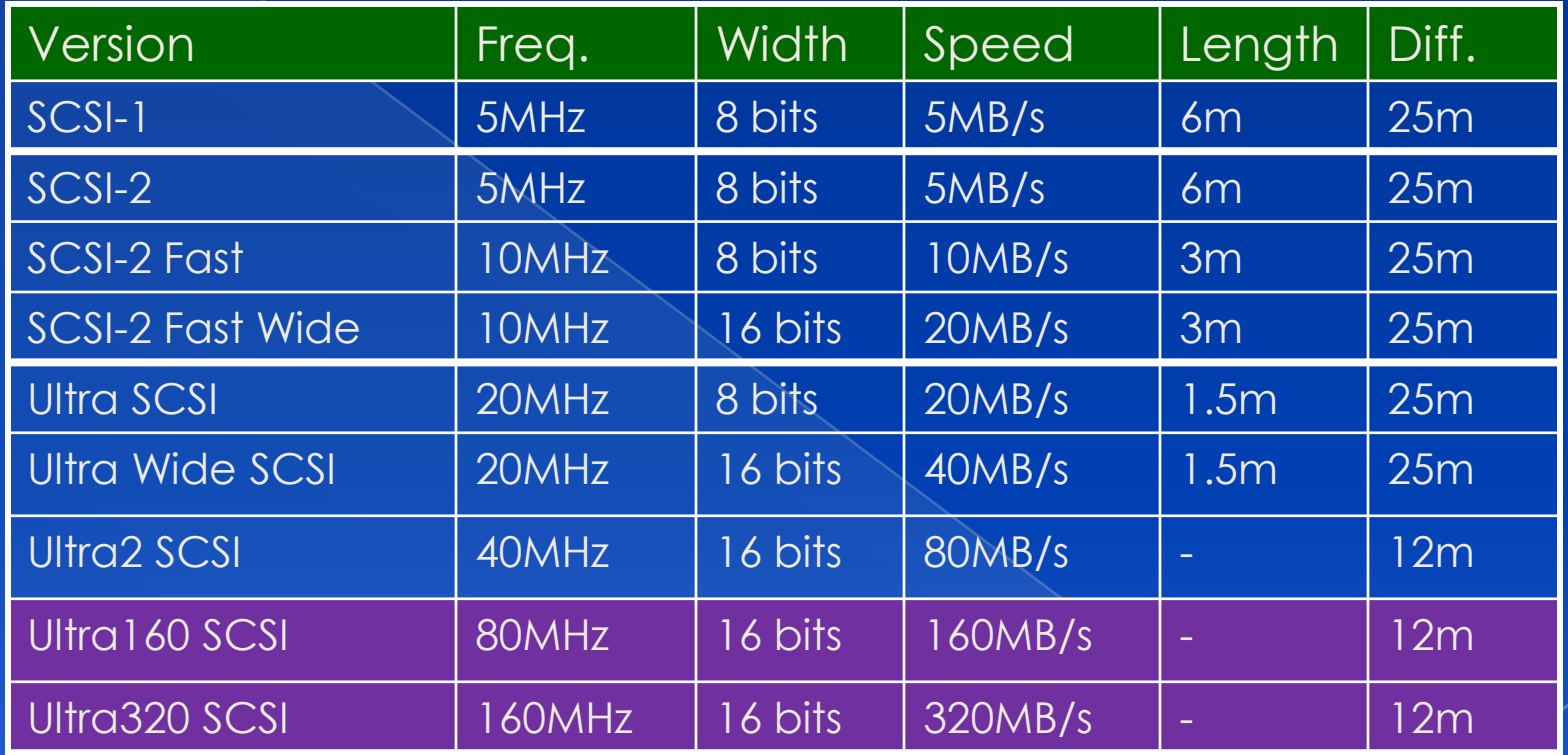

### Disk Interface -**SCSI Interface Connector**

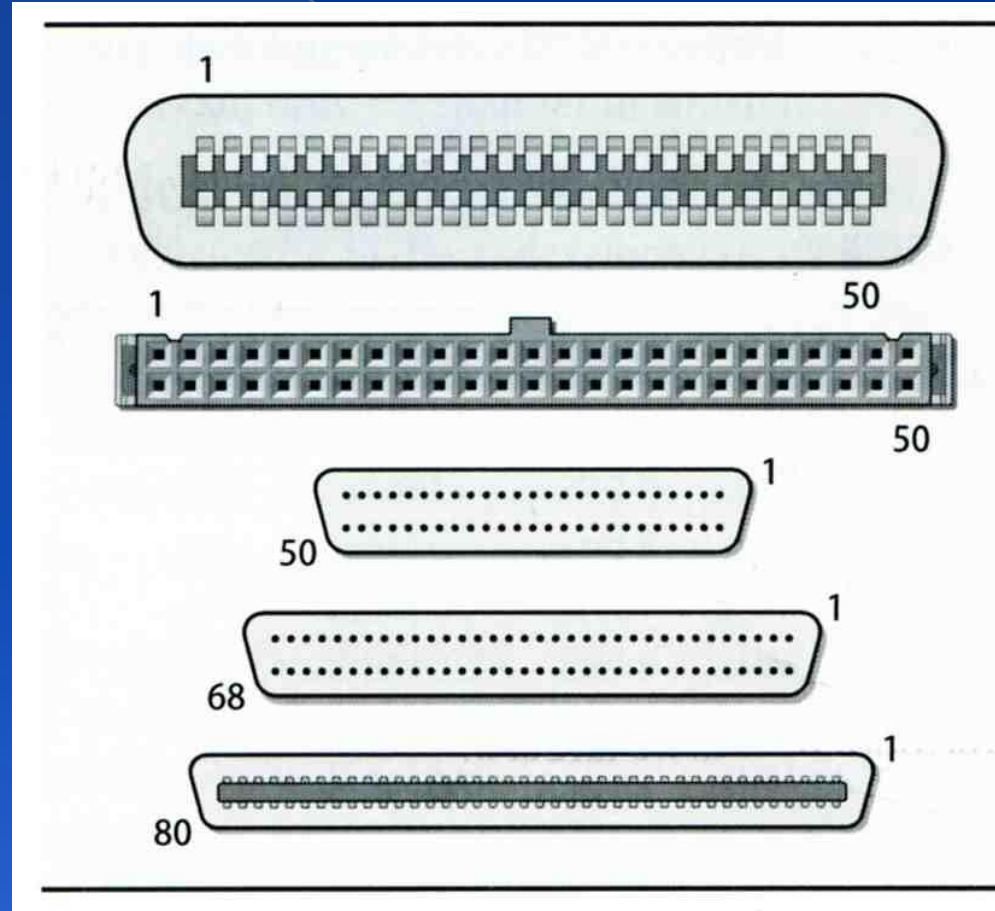

**Centronics** 50 pins, SCSI-1/2, external

**Ribbon connector (female)** 50 pins, SCSI-1/2, internal

Mini-micro, aka HD50 50 pins, SCSI-2, external

Wide mini-micro, aka HD68 68 pins, SCSI-2/3, int/ext

 $SCA-2$ 80 pins, SCSI-3, internal Disk Interface -**SCSI Interface** 

### Daisy chain on SCSI bus › Most external devices have two SCSI ports › Terminator

Each SCSI device has a SCSI ID

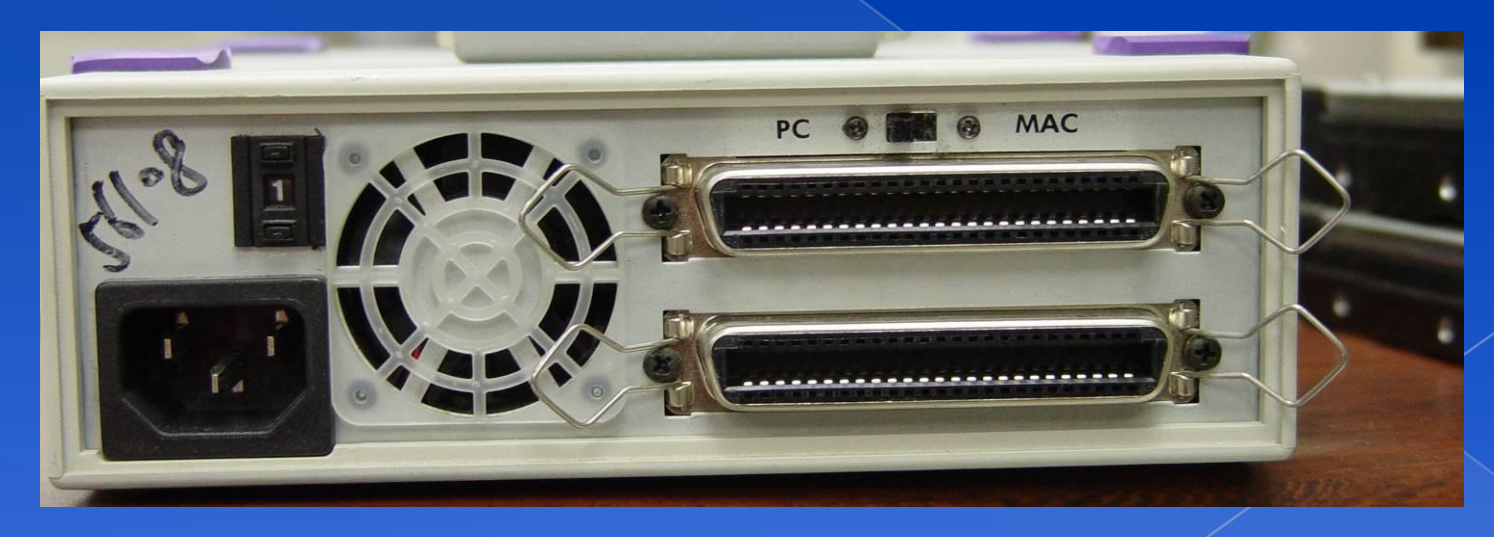

# Disk Interface - ATA & SATA

#### ATA (AT Attachment)

- › ATA2
	- PIO, DMA
	- LBA (Logical Block Addressing)
- › ATA3, Ultra DMA/33/66/100/133
- ATAPI (ATA Packet Interface)
	- CDROM, TAP
- Only one device can be active at a time
	- SCSI support overlapping commands, command queuing, scattergather I/O
- Master-Slave
- 40-pin ribbon cable
- ◎ SATA
	- Serial ATA

## Disk Interface -ATA & SATA Interface ATA interface and it's cable

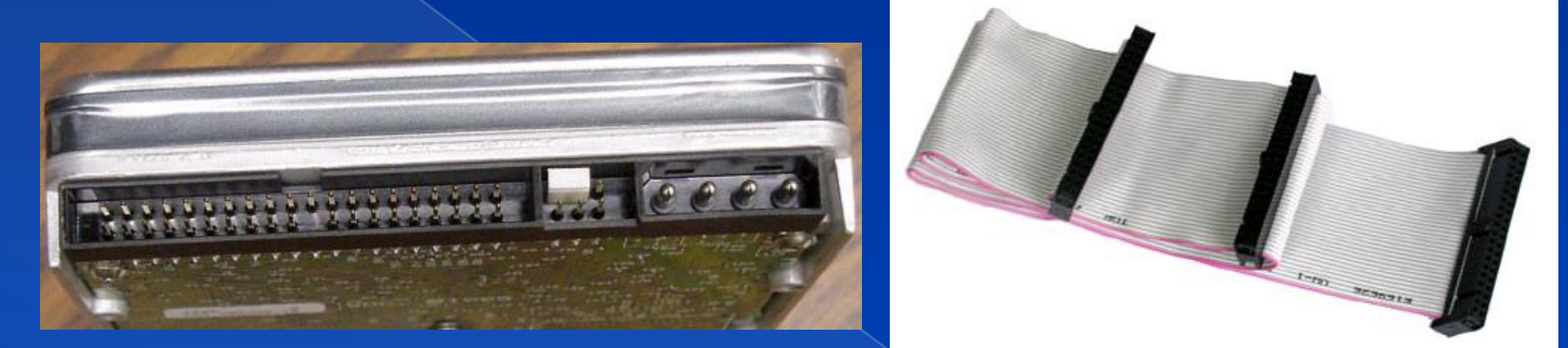

### SATA interface and it's cable

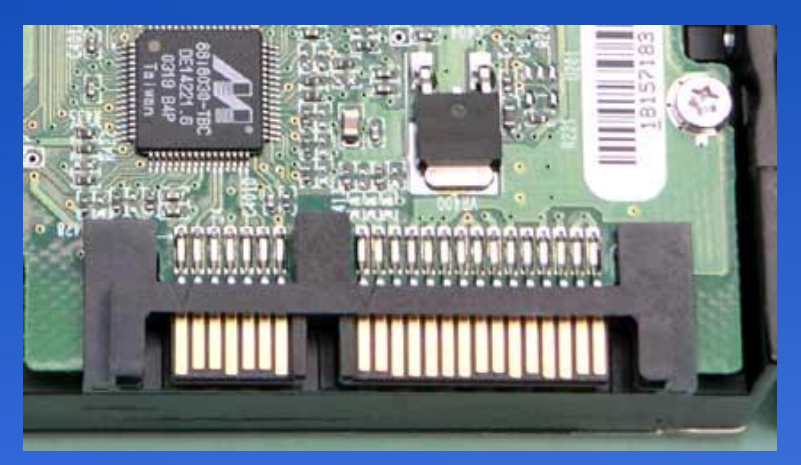

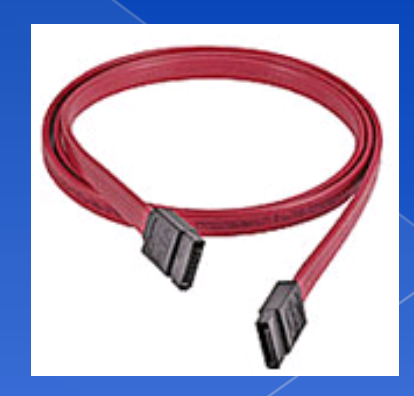

# Disk Interface - SAS

- SAS Serial Attached SCSI
- **SAS vs parallel SCSI** 
	- Serial transfer protocol to interface multiple devices
		- lesser signaling overhead
		- higher speed
	- Point-to-point
		- **No bus contention**
		- SCSI is multidrop
	- No termination
		- does not require terminator
	- › Eliminates skew
	- › Supports higher number of devices (> 16384)
		- SCSI limits it to 16 or 32
	- Supports higher transfer speed  $(1.5, 3.0$  or 6.0 Gbps)
		- SCSI the speed is shared across the entire multidrop bus
	- › Supports SATA devices
	- Uses SCSI commands to interface with SAS End devices

## Disk Interface - USB

### USB to IDE/SATA Converter

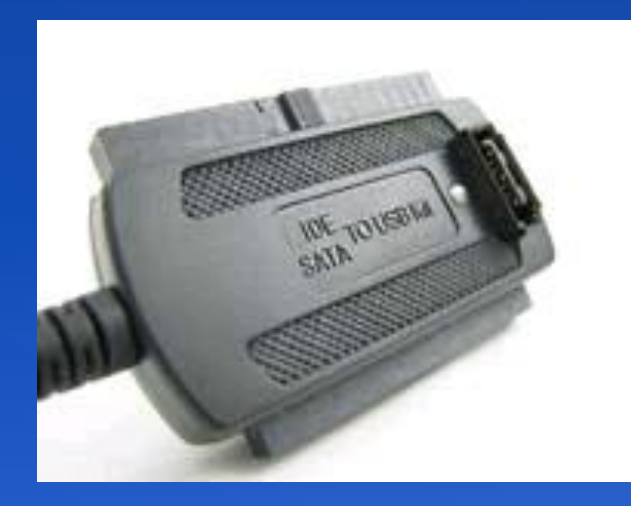

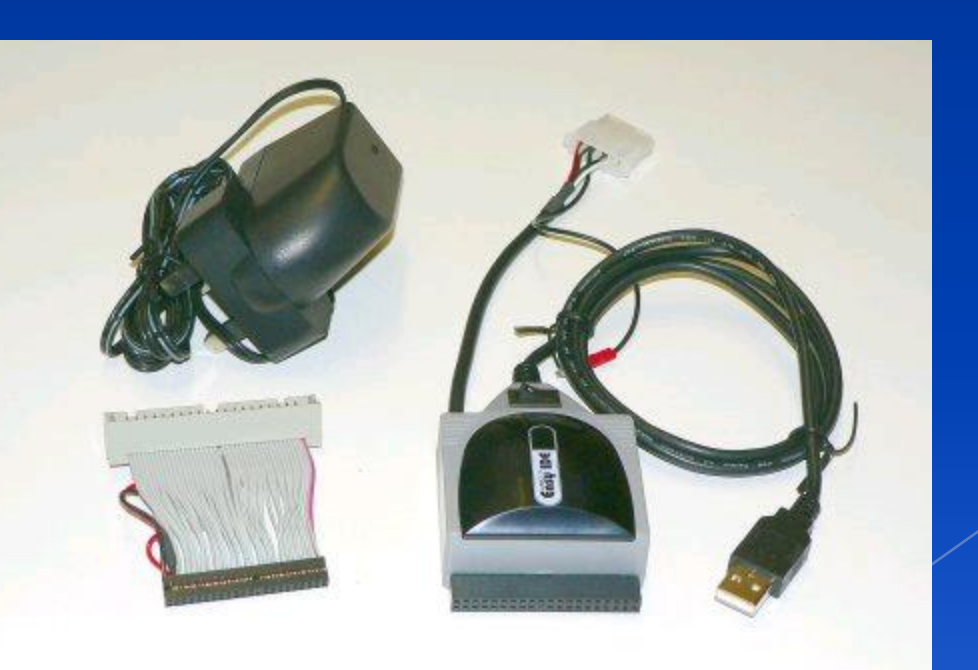

### Disk Geometry (1)

- ◎ Sector
	- › Individual data block
- Track
	- › circle
- Cylinder
	- › circle on all platters
- Position
	- › CHS
	- › Cylinder, Head, Sector

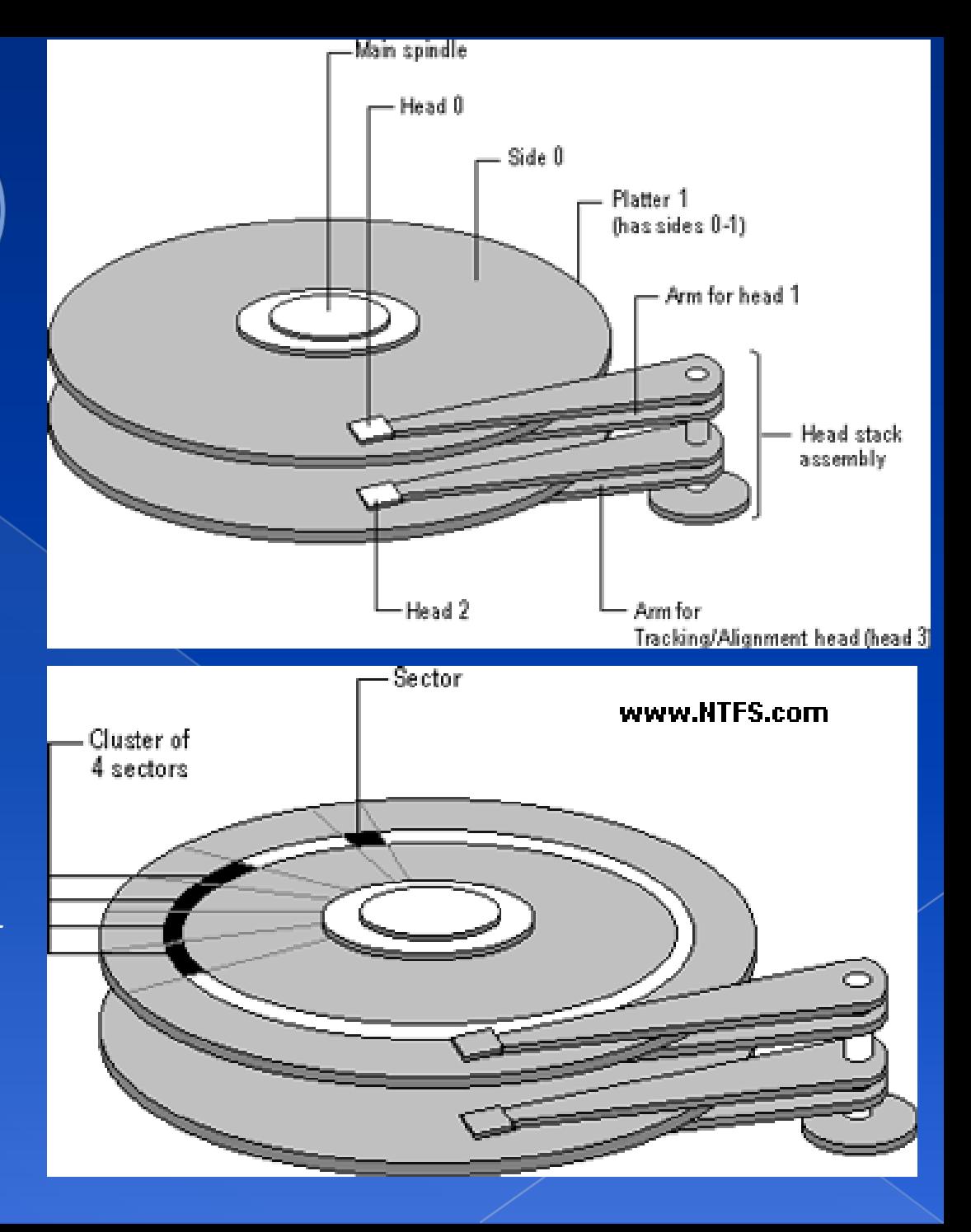

### Disk Geometry (2)

- 40G HD
	- › 4866 cylinders, 255 heads
	- › 63 sectors per track, 512 bytes per sector
	- $\rightarrow$  512  $*$  63  $*$  4866  $*$  255 = 40,024,212,480 bytes
	- $\geq$  1KB = 1024 bytes
	- $\ge 1MB = 1024 KB = 1,048,576 bytes$
	- $\geq 1$ GB = 1024 MB = 1,073,741,824 bytes
	- › 42,278,584,320 / 1,073,741,824 ≒ 39.375 GB

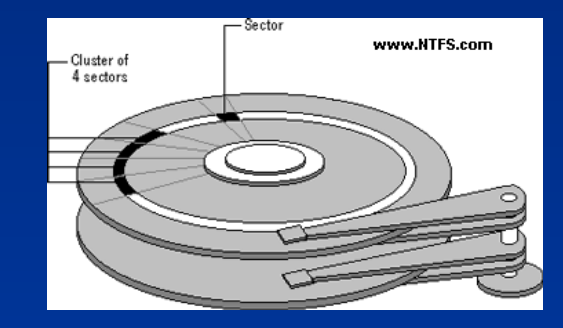

## Disk Installation Procedure (1)

- The procedure involves the following steps:
	- › Connecting the disk to the computer
		- IDE: master/slave
		- SCSI: ID, terminator
		- power
	- › Creating device files
		- /dev
		- Now auto created by devfs devfs(5,8)
	- › Formatting the disk
		- Low-level format
			- Address information and timing marks on platters
			- bad sectors
		- Manufacturer diagnostic utility

## **Disk Installation Procedure (2)**

› Partitioning and Labeling the disk

- Allow the disk to be treated as a group of independent data area
- root, home, swap partitions
- Suggestion:
	- $\overline{\phantom{a}}$  /var, /tmp  $\rightarrow$  separate partition
	- Make a copy of root filesystem for emergency
- › Establishing logical volumes
	- Combine multiple partitions into a logical volume
	- Software RAID technology
		- FreeBSD (GEOM)
		- Linux (Linux LVM)
		- Sun (Solstice Disk Suite, ZFS) geom(4)

## **Disk Installation Procedure (3)**

- Creating UNIX filesystems within disk partitions
	- Use "newfs" to install a filesystem for a partition

newfs(8)

- Filesystem components
	- A set of inode storage cells
	- A set of data blocks
	- A set of superblocks
	- A map of the disk blocks in the filesystem
	- A block usage summary

## Disk Installation Procedure (4)

#### Superblock contents

- The length of a disk block
- Inode table's size and location
- Disk block map
- Usage information
- Other filesystem's parameters

#### ※ sync

- The sync() system call forces a write of dirty (modified) buffers in the block buffer cache out to disk.
- The sync utility can be called to ensure that all disk writes have been completed before the processor is halted in a way not suitably done by reboot(8) or halt(8).

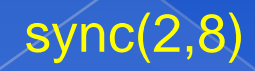

# Disk Installation Procedure (5)

- › mount
	- Bring the new partition to the filesystem tree
	- mount point can be any directory
	- # mount /dev/ad1s1e /home2
- Setting up automatic mounting
	- Automount at boot time
		- /etc/fstab
		- % mount –t ufs /dev/ad2s1a /backup
		- % mount –t cd9600 –o ro,noauto /dev/acd0c /cdrom

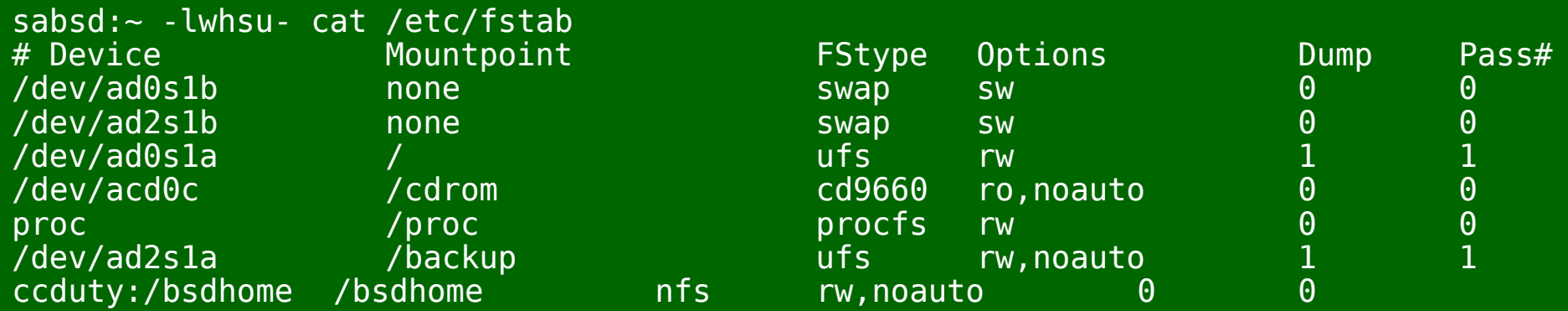

## Disk Installation Procedure (6)

Setting up swapping on swap partitions swapon command

swapon, swapoff, swapctl

swapon(8)

### $fsck$ check and repair filesystem (1)

- System crash will cause
	- Inconsistency between memory image and disk contents
- ◎ fsck
	- Examine all local filesystem listed in /etc/fstab at boot time
	- › Automatically correct the following damages:
		- Unreferenced inodes
		- Inexplicably large link counts
		- Unused data blocks not recorded in block maps
		- Data blocks listed as free but used in file
		- Incorrect summary information in the superblock

fsck(8) fsck\_ffs(8)

### $fsck$ check and repair filesystem (2)

Run fsck in manual to fix serious damages

- Blocks claimed by more than one file
- Blocks claimed outside the range of the filesystem
- › Link counts that are too small
- › Blocks that are not accounted for
- › Directories that refer to unallocated inodes
- › Other errors
- fsck will suggest you the action to perform

Delete, repair, ...

## Adding a disk to FreeBSD (1)

- 1. Check disk connection
	- > Look system boot message
	- > /var/run/dmesg.boot

ad1: 238475MB <Hitachi HDT725025VLA380 IBM V5DOA7CA> at ata0-slave SATA150

- 2. Use /stand/sysinstall to install the new HD
	- Configure  $\rightarrow$  Fdisk  $\rightarrow$  Label
	- > Don't forget to "W" the actions
	- > (Easiest, but has some problems)
	- fdisk(8), bsdlabel(8), newfs(8)
- 3. Make mount point and mount it
	- $>$  # mkdir /home2
	- $>$  # mount -t ufs /dev/adlsle /home2
	- $>$  # df (checking)
- 4. Edit /etc/fstab

## Adding a disk to FreeBSD (2)

 $\circ$  If you forget to enable soft-update when you add the disk

- › # umount /home2
- › # tunefs –n enable /dev/ad1s1e
- $>$  # mount  $-t$  ufs /dev/ad3s1e /home2
- $>$  # mount

/dev/ad0s1a on / (ufs, local, soft-updates) devfs on /dev (devfs, local) procfs on /proc (procfs, local) /dev/ad1s1e on /home2 (ufs, local, soft-updates)

# RAID (1/2)

● Redundant Array of Inexpensive Disks

- › A method to combine several physical hard drives into one logical unit
- Depending on the type of RAID, it has the following benefits:
	- › Fault tolerance
	- › Higher throughput
	- › Real-time data recovery
- ◎ RAID Level
	- $>$  RAID 0, 1, 0+1, 2, 3, 4, 5, 6
	- **Hierarchical RAID**

# **RAID (2/2)**

### **• Hardware RAID**

- › There is a dedicate controller to take over the whole business
- › RAID Configuration Utility after BIOS
	- Create RAID array, build Array
- ◎ Software RAID
	- FreeBSD (GEOM)
	- Linux (Linux LVM)
	- Sun (Solstice Disk Suite)

## RAID 0

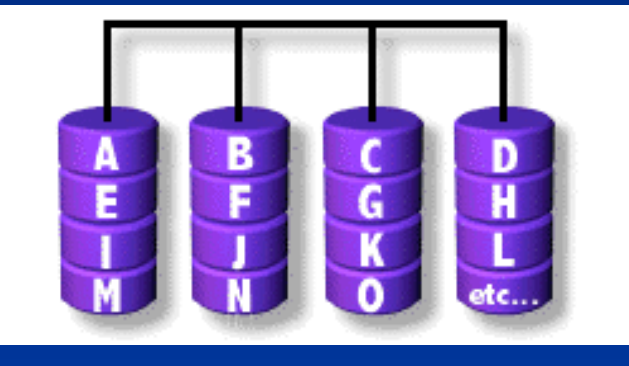

- Stripped data intro several disks
- Minimum number of drives: 2
- Advantage
	- Performance increase in proportional to n theoretically
	- Simple to implement
- Disadvantage
	- No fault tolerance
- Recommended applications
	- Non-critical data storage
	- Application requiring high bandwidth (such as video editing)

## RAID 1

- Mirror data into several disks
- Minimum number of drives: 2
- Advantage
	- 100% redundancy of data
- Disadvantage
	- 100% storage overage
	- Moderately slower write performance
- **Execommended application** 
	- Application requiring very high availability (such as home)

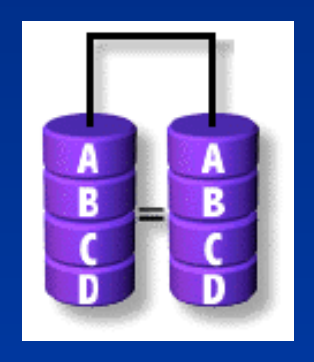

### $RAID$   $O+1$

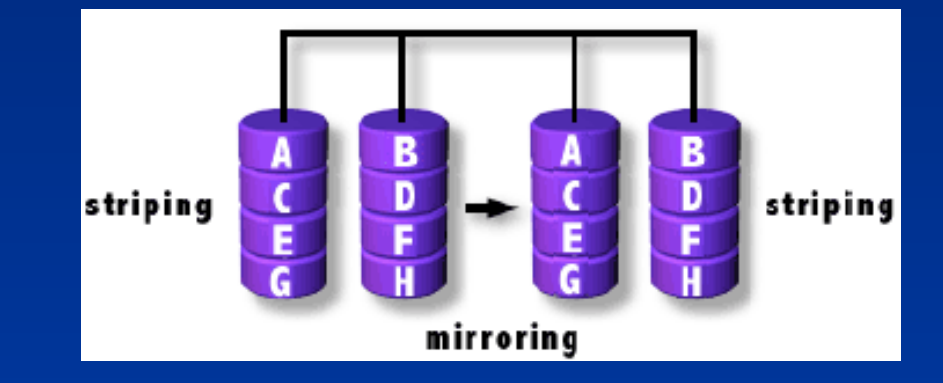

 Combine RAID 0 and RAID 1 Minimum number of drives: 4

## RAID<sub>2</sub>

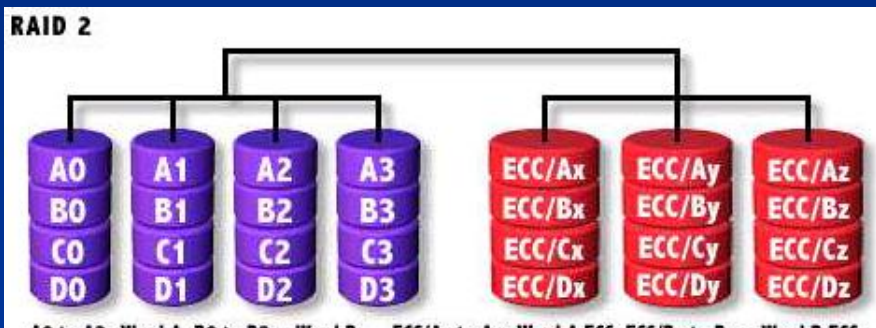

AO to A3=Word A: BO to B3 = Word B: CO to  $C3 = Word C: DO to D3 = Word D$ 

ECC/Ax to Az=Word A ECC; ECC/Bx to Bz = Word B ECC; ECC/C<sub>K</sub> to Cz=Word C ECC: ECC/D<sub>X</sub> to Dz = Word D ECC

Hamming Code ECC Each bit of data word

- Advantages:
	- › "On the fly" data error correction
- Disadvantages:
	- › Inefficient
	- › Very high ratio of ECC disks to data disks
- **e** Recommended Application
	- No commercial implementations exist / not commercially viable

## RAID 3

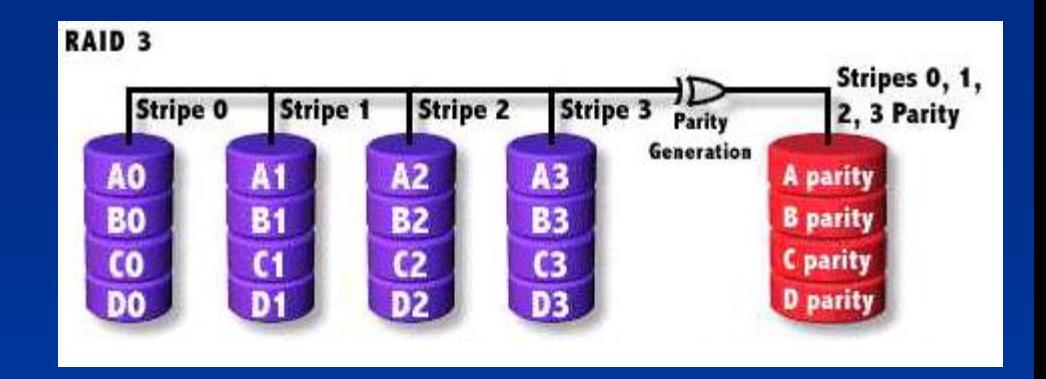

- Parallel transfer with Parity
- Minimum number of drives: 3
- Advantages:
	- › Very high data transfer rate
- Disadvantages:
	- Transaction rate equal to that of a single disk drive at best
- **Recommended Application** 
	- Any application requiring high throughput

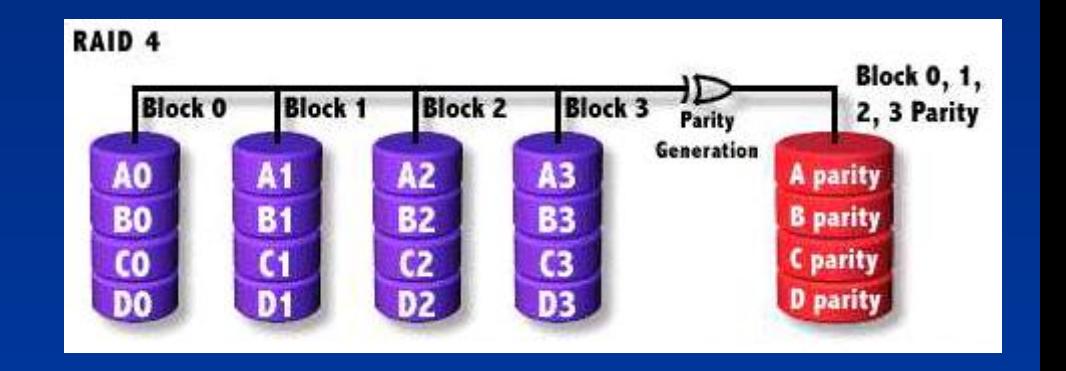

 Similar to RAID3 RAID 3 V.S RAID 4 Byte Level V.S Block Level

RAID 4

› Block interleaving

## RAID 5

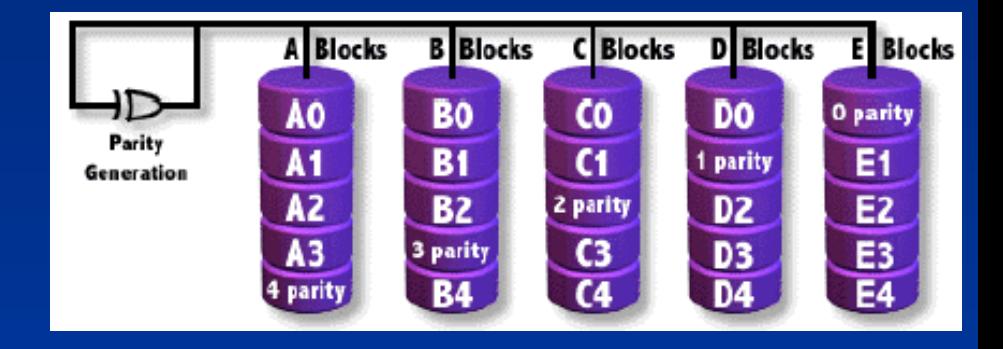

- $\circ$  Independent Disk with distributed parity blocks
- Minimum number of drives: 3
- Advantage
	- Highest read data rate
	- Medium write data rate
- Disadvantage
	- Disk failure has a medium impact on throughput
	- › Complex controller design
	- When one disk failed, you have to rebuild the RAID array
	- "write hole"

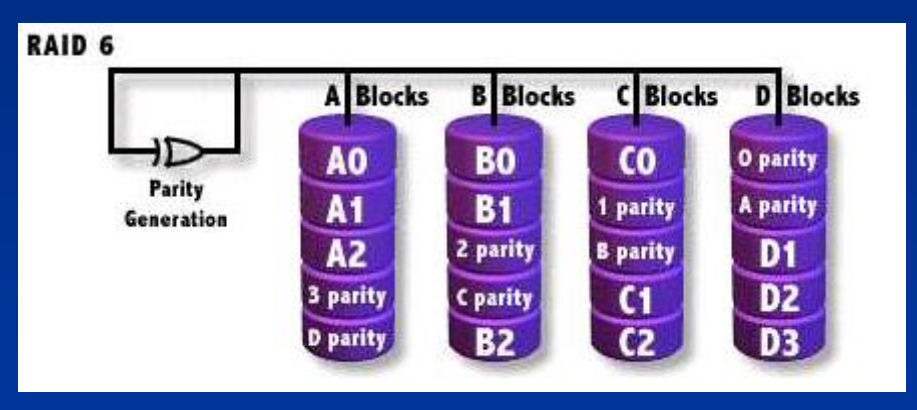

### Similar to RAID5 Minimum number of drives: 4 2 parity checks, 2 disk failures tolerable.

RAID 6